#### **ALARME-Senior**

# Alarme personnelle

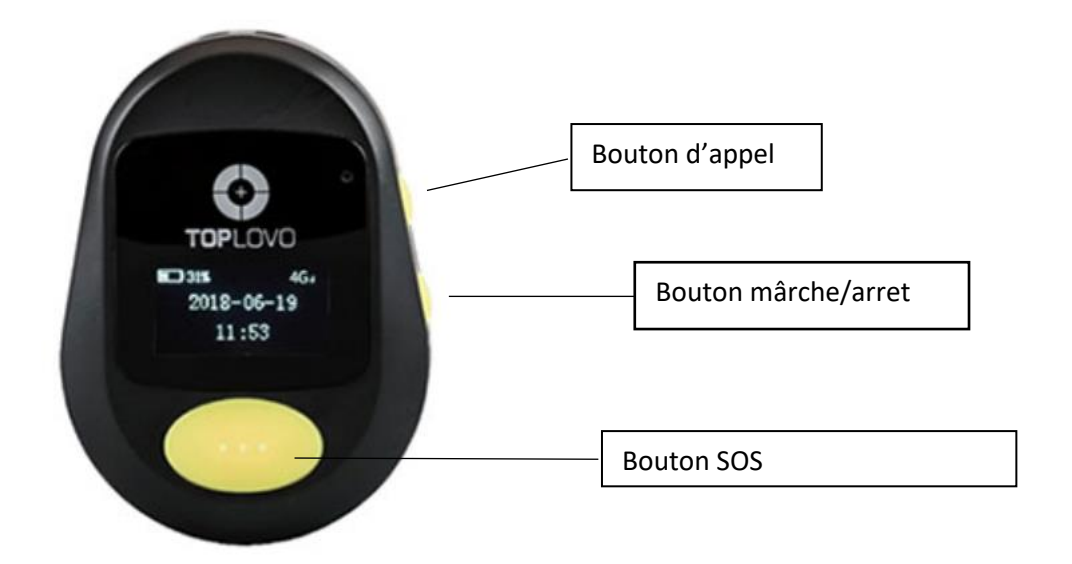

Dans ce manuel, nous nous limiterons à utiliser ce produit comme bouton de panique et téléphone

portable pour une utilisation d'urgence, et non avec l'application décrite dans le manuel d'origine

fourni.

#### Important!

Vérifiez si votre opérateur téléphonique prend en charge l'affichage du numéro d'appel et s'il est

actif, cela est nécessaire ou les destinataires des alarmes ne pourront pas voir qui a effectué l'appel.

Si ce service n'est pas actif, veuillez contacter votre opérateur téléphonique.

#### Insérer la carte sim (nano)

- Ouvrez l'appareil à l'arrière en dévissant les vis (Le bon tournevis est inclus)
- Ouvrez le support pour sim
- Insérez la carte SIM, le coin coudé en haut à gauche
- Fermez soigneusement l'appareil

#### Faites attention :

Lors de la fermeture de l'appareil, assurez-vous que le caoutchouc reste en place, alors seulement

l'appareil est étanche aux éclaboussures.

Assurez-vous que le code PIN de la carte SIM est désactivé.

Assurez-vous que la carte SIM est active.

Avec une carte prépayée: assurez-vous qu'il y a du crédit sur la carte SIM. Les cartes prépayées

doivent effectue un appel avant d'être actives.

#### **ALARME-SENIOT**

# Démarrage de l'appareil

Appuyez sur le bouton marche / arrêt pendant 2 secondes pour allumer l'appareil.

Pour éteindre l'appareil, appuyez sur le bouton marche / arrêt pendant 3 secondes.

Placez l'appareil à l'extérieur ou sur le rebord de la fenêtre afin qu'il ait une vue dégagée sur les satellites.

Lorsque vous voyez «3G» en haut à droite de l'écran, le GSM est actif et vous pouvez commencer.

# Configurer les numéros autorisés

Vous pouvez définir jusqu'à 8 numéros différents.

Pour définir le premier numéro autorisé, envoyez le message suivant au numéro de téléphone de la

SIM dans l'alarme :

123456A1, XXXXXXXXXX

Où XXXXXXXXXX est le numéro autorisé.

Par exemple, remplacez pour chaque numéro supplémentaire A1 par: A2-A8

Vous recevrez le message suivant:

#### Faites attention!

Tous les numéros configurés reçoivent un message SOS par SMS.

Tous les numéros prédéfinis recevront un appel d'urgence dans l'ordre.

Tous les numéros peuvent appeler l'alarme, par exemple après avoir reçu un SMS d'urgence.

#### Envoyer une notification SOS

Appuyez sur le bouton SOS pendant 2 secondes pour envoyer un signal d'urgence.

Un message SOS est envoyé à tous les numéros autorisés et le premier ensemble de numéros reçoit

un appel d'urgence.

Ce message contient:

- HELP ME
- La date
- L'heure
- La vitesse
- Lien Google (peut être ouvert avec un smartphone)

#### Annuler la notification SOS

Si le bouton est poussé par accident, l'alarme peut être annulée en appuyant à nouveau sur le

bouton pendant 2 secondes.

#### **ALARME-SENIOT**

## Ajuster le volume

Vous pouvez augmenter le volume pendant l'appel en appuyant brièvement sur le bouton d'appel. Vous pouvez le désactiver le volume pendant l'appel en appuyant brièvement sur le bouton marche / arrêt.

## Appeler un numéro autorisé

Pour appeler l'un des numéros prédéfinis avec l'alarme personnelle, appuyez sur le bouton d'appel pendant 2 secondes. Vous voyez A1 jusqu'à A8 sur l'écran.

Pour faire défiler vers le haut et vers le bas, utilisez le bouton d'appel et le bouton marche / arrêt.

Lorsque le numéro souhaité est indiqué, cliquez brièvement sur le bouton SOS pour le sélectionner.

L'alarme appellera maintenant le numéro prédéfini que vous avez composé.

Utilisez à nouveau le SOS pour arrêter la conversation.

#### Mettre en place une communication mains libres

Les numéros définis peuvent se connecter à l'alarme personnelle, puis la communication

bidirectionnelle démarre.

Après 4 sonneries, l'alarme personnelle se déclanche et la communication démarre.

La commande pour cela est: 123456Q3.0

(Cette fonction est définie par défaut)

Préférez-vous ne pas être en communication automatique ?

La commande pour cela est: 123456Q3.1

Vous pouvez maintenant choisir d'enregistrer avec l'alarme personnelle en appuyant sur le bouton SOS.

# Écoutez l'alarme

Pour écouter l'alarme personnelle, envoyez le SMS suivant:

123456U1

Lorsque vous appelez le module, vous pouvez activer communication 'ecouter'.

Voulez-vous réinitialiser le paramètre de communication bidirectionnelle lors de la connexion au

module? Envoyez la commande ci-dessous:

123456U0

#### **ALARME-Senior**

## Demander la location

Les numéros autorisés peuvent envoyer un SMS au module pour demander l'emplacement en envoyant la commande suivante:

123456F

## Alarme de batterie faible

Le premier numéro autorisé peut recevoir une alarme "batterie faible".

Vous configurez cela en envoyant le SMS suivant à l'alarme:

123456N1,XX

Où XX doit être remplacé par le pourcentage de batterie en dessous duquel une notification doit être

envoyée.

Par exemple: 123456N1,30, le premier numéro autorisé recevra une notification lorsque l'alarme a

un pourcentage de batterie inférieur à 30%.

## Ajuster l'heure

L'administrateur (premier numéro autorisé) peut envoyer une commande à l'alarme personnelle afin que l'affichage de l'heure sur l'écran soit correct.

Assurez-vous que l'alarme a une réception GPS, alors placez-la à l'extérieur ou à la fenêtre.

La commande pour cela est:

123456L+01 (en hiver) OU 123456L+02 (en été)

#### Réinitialiser l'alarme

Pour réinitialiser l'alarme, envoyez la commande suivante:

RESET!

TN-Invest BV

Esdoornstraat 52

8300 Knokke-Heist

[info@seniorenalarmen.be](mailto:info@seniorenalarmen.be)

0479/69.69.48